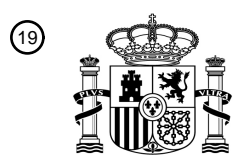

OFICINA ESPAÑOLA DE PATENTES Y MARCAS

ESPAÑA

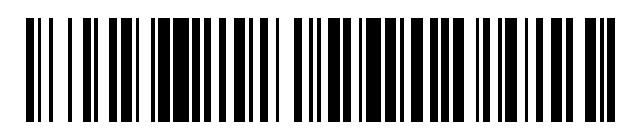

<sup>11</sup> **2 474 161** Número de publicación:

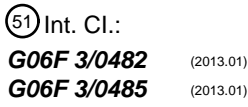

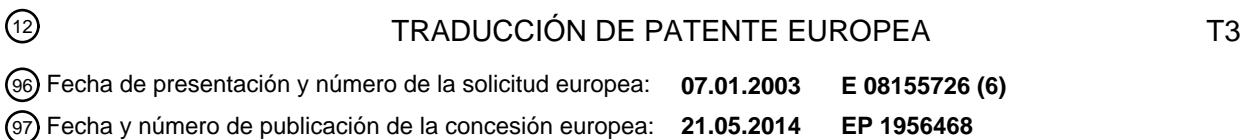

#### 54) Título: Interfaz de usuario para dispositivos electrónicos para controlar la presentación visual de **listas largas clasificadas**

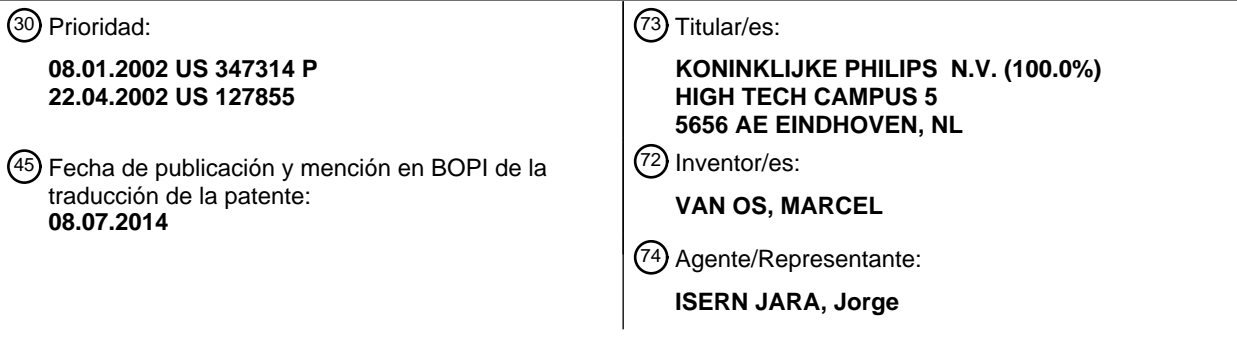

Aviso: En el plazo de nueve meses a contar desde la fecha de publicación en el Boletín europeo de patentes, de la mención de concesión de la patente europea, cualquier persona podrá oponerse ante la Oficina Europea de Patentes a la patente concedida. La oposición deberá formularse por escrito y estar motivada; sólo se considerará como formulada una vez que se haya realizado el pago de la tasa de oposición (art. 99.1 del Convenio sobre concesión de Patentes Europeas).

### **DESCRIPCIÓN**

Interfaz de usuario para dispositivos electrónicos para controlar la presentación visual de listas largas clasificadas

5 Campo de la invención

La presente invención se dirige, en general, a los dispositivos electrónicos y a sus interfaces de usuario. En particular, la presente invención se refiere a una interfaz de usuario adecuada para los dispositivos electrónicos portátiles.

10

30

#### Antecedentes de la invención

La creciente funcionalidad de los dispositivos electrónicos proporciona al usuario más comodidad a la hora de adaptar una pieza de equipo a sus requisitos específicos. Con el creciente número de características disponibles en 15 una pieza de equipo, no se ha producido un aumento concomitante del tamaño del equipo. La tecnología ha hecho posible empacar muchos transistores en los circuitos subyacentes que constituyen el equipo. Por ejemplo, la capacidad de cálculo que hace un tiempo requería de un cierto espacio sobre una mesa, cabe en la actualidad en la palma de la mano. Se muestran tendencias similares en el equipo de audio / visual, los teléfonos inalámbricos, el equipo médico de diagnóstico y similares. En consecuencia, el tamaño de la interfaz de usuario se reduce a escala 20 con el tamaño del equipo.

A pesar de se puede miniaturizar el equipo, existe el desafío de posibilitar que el usuario interactúe fácilmente con tal equipo y seguir manteniendo características. La fisiología humana establece límites en lo que respecta a cómo de pequeña puede hacerse una pieza de equipo y seguir siendo lo bastante conveniente y agradable de usar. Los 25 atributos que se encuentran en equipos más grandes, por ejemplo un ordenador portátil y su teclado y pantalla, proporcionan una alta funcionalidad y facilidad de uso. El teclado está adaptado para las manos y la pantalla es lo bastante grande para que se pueda leer con facilidad. No obstante, puede que haya que sacrificar tales atributos al reducir el tamaño. No obstante, el sacrificio no puede ser tan grande como para que el equipo miniaturizado se vuelva demasiado molesto y demasiado limitado en cuanto a su capacidad.

Sumario de la invención

En muchas piezas de equipo, la interfaz de usuario presenta de manera destacada un mando giratorio de control cargado por resorte. Por ejemplo, en un aparato grabador de vídeo (VCR, *video-cassette recorder*) la cinta puede 35 moverse hacia delante o hacia atrás por el usuario girando un mando giratorio en el sentido de las agujas del reloj o en el sentido contrario al de las agujas del reloj un número previamente determinado de grados. Girar el mando giratorio hasta la rotación extrema en el sentido de las agujas del reloj o en el sentido contrario al de las agujas del reloj da lugar a que la cinta o bien avance rápidamente o bien rebobine rápidamente. Girar el mismo mando giratorio una cantidad incremental permite que la cinta avance de una forma paso a paso, avanzando por lo general trama a 40 trama. El mando giratorio en una posición neutra, no girado en oposición a una fuerza de resorte, da como resultado que la cinta se encuentre en una trama congelada.

- Por lo tanto, en una cinta, el usuario puede avanzar rápidamente de manera conveniente a través de una información no deseada o dar pausa para visionar las escenas deseadas. No obstante, a medida que se hace que 45 avance rápidamente la cinta, se debe pasar por la información no deseada (es decir, la cinta ha de pasar por encima de los cabezales de reproducción del VCR), ya que el medio es de tipo en serie. La información observada es literal. El usuario no puede ir a un fragmento de información sin, por el camino, pasar por otro.
- Los medios en los que se puede acceder a datos de manera aleatoria no tienen la limitación anterior. Tales medios 50 de acceso aleatorio incluyen, pero sin limitarse a, unidades de disco y memoria. Tales unidades de disco pueden ser ópticas o magnéticas. La memoria puede incluir memoria de acceso aleatorio (RAM, *random access memory*), memoria de solo lectura (ROM, *read only memory*), ROM programable, RAM dinámica, RAM estática y variaciones de estas. No es necesario pasar por la información no deseada. Una representación de los datos almacenados se coloca habitualmente en un índice. Por lo tanto, se realiza un desplazamiento por el índice para encontrar la 55 ubicación literal en el medio para la información deseada.
- Puede existir tal almacenamiento para el usuario de manera local o encontrarse disponible en equipos acoplados por medio de una red cableada o inalámbrica. En consecuencia, la aplicación de un mando giratorio de control cargado por resorte (o una representación del mismo) puede aplicarse a la obtención de acceso a la información almacenada 60 en medios de acceso aleatorio.

Existe la necesidad de proporcionar una interfaz de usuario (UI) que conserve la funcionalidad y facilidad de uso a la vez que mantiene pequeños el tamaño de la pantalla y el número de controles para la interfaz. Un dispositivo de electrónica de consumo puede tener una pantalla pequeña para indicar al usuario qué funciones se encuentran 65 disponibles o se han usado. La pantalla pequeña es a menudo una pantalla digital de una profundidad de bits limitada. En consecuencia, no es posible renderizar grandes cantidades de datos en la pantalla y han de ser legibles

2

como lo son en una pantalla de ordenador portátil grande. Así mismo, no resulta práctico emplear las mismas interfaces de teclado que se usan con un ordenador portátil. Ha de incorporarse una funcionalidad múltiple en la UI de tal modo que esta pueda hacer que el dispositivo de electrónica de consumo siga siendo lo bastante pequeño y ligero para caber en la mano del usuario.

5

Se observa que el documento EP 0813138 describe una búsqueda con botón de listas largas. Un segundo modo de desplazamiento se activa cuando el botón se pulsa durante un intervalo de tiempo previamente determinado. En el segundo modo de desplazamiento, un subconjunto seleccionado de miembros de la lista, teniendo cada uno la misma primera letra, se presenta visualmente y se ordena por sus segundas letras.

10

El documento US 5.923.327 describe un desplazamiento con compresión y expansión automáticas de la pantalla durante el desplazamiento. Durante la compresión, solo se muestra un único campo de un registro de base de datos, por ejemplo, el campo de nombres. Durante el desplazamiento en el modo comprimido, la pantalla muestra una lista, siendo cada entrada en la lista los contenidos de un único campo (por ejemplo, el nombre). Cuando el usuario libera 15 el desplazamiento, se presentan visualmente la totalidad de los campos de la entrada particular, por ejemplo,

números de teléfono.

De acuerdo con la presente invención, se proporciona un dispositivo para proporcionar una interfaz de usuario ergonómica tal como se define en la reivindicación 1, un método para, en un entorno de procesamiento de datos, 20 proporcionar una interfaz de usuario ergonómica tal como se define en la reivindicación 11, y un programa informático para proporcionar una interfaz de usuario ergonómica tal como se define en la reivindicación 12.

- Tal como se explica en lo sucesivo con respecto a algunos ejemplos, residen aspectos de la invención en la provisión de una interfaz de usuario ergonómica para encontrar un artículo de información específico en una lista 25 ordenada o agrupación. Mientras se realiza un desplazamiento a través de la lista o agrupación, las representaciones de los artículos individuales se vuelven borrosas y dejan de ser reconocibles. Un aspecto de la invención aborda la cuestión de presentar visualmente un meta artículo que es representativo de un grupo de artículos que se está desplazando actualmente.
- 30 Un generador de caracteres de ayuda se acciona mediante el accionamiento continuado por el usuario del elemento de desplazamiento de agrupaciones. El generador de caracteres de ayuda es operativo para renderizar una indicación de ayuda representativa de una porción de la lista que se está desplazando.
- En otra realización de acuerdo con la presente invención, en un entorno de procesamiento de datos, hay un método 35 para posibilitar que un usuario se desplace a través de una lista ordenada en una agrupación de datos a la que puede accederse a través de un dispositivo de procesamiento de datos. Se genera un carácter de ayuda representativo de una porción de la lista que se está desplazando.
- No se pretende que los resúmenes anteriores de la presente invención representen cada realización divulgada, o 40 cada aspecto, de la presente invención. Otros aspectos y realizaciones a modo de ejemplo se proporcionan en las figuras y la descripción detallada que siguen.

Breve descripción de los dibujos

45 La invención puede entenderse de una manera más completa considerando la siguiente descripción detallada de diversas realizaciones de la invención en conexión con los dibujos adjuntos, en los que:

la figura 1 bosqueja el proceso de seleccionar un artículo en una lista de acuerdo con una realización de la presente invención;

- 50 la figura 2 muestra el proceso de la figura 1 tal como se aplica a una interfaz de usuario a modo de ejemplo; y la figura 3 muestra una realización a modo de ejemplo de acuerdo con la presente invención tal como se implementa en un dispositivo de mano.
	- Descripción detallada

55

Se ha descubierto que la presente invención es útil y ventajosa en conexión con aumentar la eficiencia y facilidad de uso en un dispositivo, aplicación o servicio construido con, y diseñado para utilizar, unos recursos de cálculo mínimos. Esto puede incluir pantallas pequeñas que se encuentran en, por ejemplo, asistentes digitales personales (PDA, *personal digital assistant*), aparatos telefónicos con microteléfono, reproductores de MP3, receptores de 60 determinación de posición global (GPS) y pantallas de salpicadero de automóvil. Las restricciones de espacio de

estos dispositivos pueden limitar el número de botones y su funcionalidad para controlar estas pantallas pequeñas. Esto también puede incluir servicios de red de un entorno de cálculo distribuido tal como la Red Mundial Global. La maximización de la eficiencia mediante el uso de la invención proporciona al usuario más comodidad a la hora de reducir los requisitos de ancho de banda de la red en la búsqueda y la recuperación de información. El movimiento 65 de menos datos a través de la red en uno y otro sentido ahorra tiempo. Puede encontrarse información adicional acerca de las interfaces gráficas de usuario (GUI, *Graphical User Interface*) que emplean los dispositivos que se han

mencionado en lo que antecede en una solicitud de patente titulada, "*Hand-Held with Auto-Zoom for Graphical Display of Web Page*", con Nº de serie 09/619.426 (expediente del mandatario US 000173) presentada el 19 de julio 2000, que se incorpora por referencia en su totalidad en el presente documento.

- 5 Puede encontrarse información adicional acerca de una GUI que posibilita que el usuario negocie datos de una lista larga clasificada en el documento WO 02/063453 titulado, "*Rapid Retrieval User Interface Designed Around Small Displays and Few Buttons for Searching Long Sorted Lists*".
- Dentro del contexto de la invención, un usuario selecciona un artículo de una lista ordenada, tal como una lista de 10 archivos de un ordenador, un nombre de una agenda telefónica, o un nombre de población de una base de datos. En una aplicación a modo de ejemplo, por lo general se presenta al usuario una lista desplazable en la pantalla, con la capacidad de desplazarse por la lista y la capacidad de seleccionar un artículo en la lista.
- La capacidad de desplazarse por una lista grande ordenada puede verse facilitada por que la UI tenga un control 15 que proporcione una resistencia táctil al usuario, por ejemplo, de manera proporcional al desplazamiento aplicado. Un control de este tipo puede comprender un mando giratorio de búsqueda / navegación cargado por resorte. La velocidad de desplazamiento se determina por cuántos grados se rota el mando giratorio. El sentido del desplazamiento se determina por si el mando giratorio se rota en el sentido de las agujas del reloj o en el sentido contrario al de las agujas del reloj. Otros dispositivos similares al mando giratorio de búsqueda-navegación pueden
- 20 incluir palancas de control, conmutadores de múltiples etapas y ruedas de desplazamiento. Adicionalmente, los dispositivos sensibles a la presión tales como paneles táctiles en los PC portátiles o las tabletas para dibujar pueden posibilitar que el usuario se desplace por una lista grande. La velocidad del desplazamiento es proporcional a la presión aplicada.
- 25 Cuando nos encontramos ante una lista larga de artículos y una pantalla pequeña, a menudo es difícil desplazarse por la lista. Si la pantalla es pequeña, los artículos no permanecen en la pantalla durante un tiempo prolongado. Es necesario, por lo tanto, que el desplazamiento se realice lentamente, para permitir que el ojo / cerebro vea el artículo durante un tiempo suficiente para leerlo. En una pantalla grande esto es menos problemático, debido a que el ojo puede seguir un artículo a medida que este se desplaza a lo largo de la pantalla.
- 30 Para una lista larga, es deseable desplazarse rápidamente; de otro modo el tiempo que lleva acceder al elemento deseado en la lista es irritantemente prolongado. No obstante, el desplazamiento rápido se encuentra en conflicto con el punto anterior. La facilidad de uso de un número de dispositivos está restringida por la recuperación de datos de una lista larga. Por ejemplo, en un teléfono celular (para el libro de direcciones del usuario), estos dispositivos 35 pueden tener, o pueden tener acceso a, libros de direcciones de una longitud de cientos de entradas. El
- desplazamiento a través de las entradas para seleccionar un número a marcar es sumamente deseable, debido a que este puede hacerse con solo el pulgar de una mano. En una PDA, una base de datos tal como el libro de direcciones u otra base de datos puede ser de una longitud de cientos o miles de entradas. Así mismo, las optodiscotecas de audio portátiles y los reproductores de MP3 pueden contener en la actualidad muchas pistas de 40 música en una memoria de estado sólido o un disco duro interno, pero la propia unidad no es más grande que un
- reproductor de CD portátil tradicional. Por lo general como un ahorro de costes y tamaño, la UI se realiza por medio de una pantalla de una longitud de unas pocas líneas y tres o cuatro botones.

En una UI convencional, cuando el usuario comienza a desplazarse por una lista larga, la tasa de desplazamiento 45 aumenta después de unos pocos segundos de mantener presionada la tecla de desplazamiento. A continuación, las entradas en la lista se desplazan a una tasa que es casi imposible de leer, en particular en una pantalla pequeña.

En una UI de acuerdo con una realización de la presente invención, el usuario experimenta una secuencia particular de eventos. El usuario comienza en un cierto punto en una lista. Después de que el usuario rote el dial de 50 búsqueda / navegación, la lista desciende a una tasa baja. A medida que el usuario aplica más fuerza (es decir, rota más el dial de búsqueda / navegación) el desplazamiento se acelera. Después de un tiempo previamente determinado (por ejemplo, aproximadamente un segundo), se presenta visualmente un carácter de ayuda. Este carácter puede representar una primera letra de un nombre o un primer dígito de un número de teléfono. El carácter presentado visualmente es representativo de un grupo de entradas en la lista ordenada en la posición sobre la que

- 55 se está realizando el desplazamiento actualmente. La UI presenta visualmente el carácter de ayuda al usuario. El usuario continúa presionando el botón de desplazamiento hasta que aparece un carácter de ayuda, que se corresponde con su selección deseada. El usuario libera el botón de desplazamiento y puede explorar lentamente entre un grupo más pequeño de datos para localizar la selección particular.
- 60 Consúltese la figura 1. Se bosqueja el proceso de acuerdo con la presente invención. El procedimiento 100 comienza en un punto de inicio de lista 110. La búsqueda se comienza cuando el usuario rota ligeramente el mando giratorio 120. La UI realiza un desplazamiento lento 130. Si el desplazamiento 130 es demasiado lento, el usuario puede rotar adicionalmente el mando giratorio 120. Se presenta visualmente 150 un carácter de ayuda. El carácter de ayuda 150 representa el grupo de datos sobre el que se está realizando el desplazamiento actualmente. El 65 usuario observa la pantalla hasta que el carácter de ayuda presentado visualmente se encuentra en las
- proximidades 160 de los datos que este desea; es decir, el carácter de ayuda indica el grupo solicitado. Habiendo

encontrado los datos deseados, el usuario libera el mando giratorio 170. El mando giratorio salta a su posición neutra, ayudando de este modo al usuario a detener el desplazamiento con rapidez. La lista o bien se desplaza hacia delante o bien hacia atrás dependiendo de si el mando giratorio 120 se rota en el sentido de las agujas del reloj o en el sentido contrario al de las agujas del reloj.

5

En otra realización de acuerdo con la presente invención, un procedimiento de desplazamiento 100 de este tipo también puede realizarse usando un dispositivo sensible a la presión tal como un panel táctil. El desplazamiento se mueve de manera proporcional a la fuerza que ejerce el dedo o el lápiz táctil del usuario. El movimiento hacia delante o hacia atrás del desplazamiento puede definirse mediante áreas seleccionadas sobre el panel táctil.

10

Consúltese la figura 2. En una UI de pantalla a modo de ejemplo 200, el usuario comienza en un punto en una lista ordenada alfabéticamente 210 cuyas entradas comienzan con la letra "B". El usuario está interesado en el visionado de una entrada cuyo nombre comienza con la letra "E". El usuario rota el mando giratorio; la lista comienza a descender a una tasa baja. El desplazamiento empieza lentamente a la tasa de aproximadamente una línea por 15 segundo en la etapa 220.

Si se desea, el mando giratorio se rota adicionalmente y el desplazamiento se acelera en la etapa 230. Después de un tiempo (T1) o número de artículos previamente determinado, el área de pantalla para la lista de desplazamiento se sustituye por un único carácter grande que representa el primer carácter del grupo de artículos presentados

- 20 visualmente en la actualidad en la ventana (o en la primera línea de la ventana para una ventana que tiene múltiples líneas). Es difícil leer las entradas a medida que estas pasan; una gran letra "de ayuda" ("B") 240 se superpone a la lista. En otra realización, la letra "de ayuda" puede aparecer a la derecha o izquierda (parte de arriba o de abajo) de la lista desplazada y no cubrir la totalidad del área de pantalla.
- 25 Después de un cierto tiempo (T2) o número de artículos, el carácter se incrementa al valor posible siguiente, siempre que el usuario esté manteniendo presionada la tecla de desplazamiento. Por ejemplo, en una lista clasificada alfabéticamente de nombres, el usuario podría haber comenzado a desplazarse a partir de "C", después de mantener la tecla presionada durante 3 segundos, recorriendo lentamente las entradas que comienzan con "C", la lista de entradas discretas se sustituye por una gran "C" que se solapa a la totalidad de la UI. Siempre que el usuario 30 continúe manteniendo la orientación del mando giratorio, la letra cambiará, a intervalos de aproximadamente un segundo a "D", a continuación "E", etc.

La lista recorre el alfabeto, tal como se muestra por unas letras de ayuda "C" 241, "D" 242 y "E" 243. El usuario libera el botón de desplazamiento, habiendo alcanzado las proximidades de interés en la etapa 244, tras el visionado de la 35 letra de ayuda "E" 243. Cuando el usuario libera finalmente el mando giratorio, la entrada en la lista "más cercana" a la letra (o letras) de ayuda se selecciona y se presenta visualmente como el primer artículo en la ventana de listas de desplazamiento en la pantalla de UI 200.

En otra realización a modo de ejemplo, el carácter presentado visualmente en la pantalla durante el desplazamiento 40 rápido no necesariamente tiene que estar vinculado a las entradas en la lista que se está desplazando. Por ejemplo, la lista puede contener una lista clasificada alfabéticamente de nombres, sin entrada alguna para "L" y "M", pero eso no quiere decir que sea necesario que el mecanismo de desplazamiento rápido omita esas letras durante su funcionamiento. Existen ventajas en hacer esto. No es necesario que la lista se recorra para recuperar entradas para cada incremento, ahorrando de ese modo tiempo de procesamiento. El usuario no se ve "sorprendido" por que la 45 lista salte de manera repentina de "K" a "N".

Una realización a modo de ejemplo también puede incorporar la "desaceleración" del desplazamiento. Si el usuario libera el mando giratorio de forma momentánea durante el "desplazamiento rápido", pero vuelve a rotar el mando giratorio antes de que transcurra un tiempo determinado (T3), el desplazamiento continúa. Un mando giratorio

- 50 cargado por resorte también prevé una parada rápida de los datos de desplazamiento de tal modo que el usuario no pasa de largo su selección deseada. La posición neutra se define como "parada". En lugar de que el único carácter se presente visualmente incrementándose en la pantalla a la tasa T<sub>2</sub>, una segunda letra aparece junto a la primera y esa se incrementaría en su lugar. Por ejemplo, la pantalla se incrementaría como "EA", "EB", "EC". Por supuesto, esto puede extenderse a una tercera y a una cuarta letra, según sea apropiado para una aplicación dada. Cada
- 55 liberación corta subsiguiente del mando giratorio de desplazamiento añade una letra adicional a la pantalla. La pantalla de ayuda engloba un subconjunto más pequeño de datos de desplazamiento. Esta liberación corta del mando giratorio puede describirse como liberar de forma momentánea el mando giratorio de tal modo que este salta a la posición neutra, volviendo a rotar a continuación el mismo (a un ángulo previamente determinado) para continuar el desplazamiento. De nuevo, tal como se ha mencionado anteriormente, los caracteres de ayuda pueden 60 presentarse visualmente a lo largo del lateral de la lista desplazada.

Tal como se ha explicado en lo que antecede con respecto a algunos ejemplos, residen aspectos de la invención en la provisión de una interfaz de usuario ergonómica para encontrar un artículo de información específico en una lista ordenada o agrupación. Durante el desplazamiento a través de la lista o agrupación, las representaciones de los 65 artículos individuales se vuelven borrosas y dejan de ser reconocibles. Un aspecto de la invención aborda la

cuestión de presentar visualmente un meta artículo que es representativo de un grupo de artículos que se está desplazando actualmente.

La interfaz de usuario ergonómica también puede incluir no solo una realimentación gráfica de usuario de orientación 5 visual del carácter de ayuda sino que puede incluir una realimentación de audio de orientación auditiva o una realimentación táctil de orientación al tacto. Por ejemplo, un invidente puede ser capaz de usar un dispositivo equipado de este modo para escuchar el carácter de ayuda o sentir una representación en Braille del mismo. Puede encontrarse información adicional acerca de una interfaz de audio en el documento WO 01/44912 titulado, "*Hand-Ear Interface for Handheld Device*".

10

La invención puede implementarse en un dispositivo de mano en una realización a modo de ejemplo de acuerdo con la presente invención. Consúltese la figura 3. Tal como se muestra en un diagrama de bloques, un dispositivo de mano 300 comprende un accionador 310 y una pantalla 340. La interfaz de usuario puede ser un dial de búsqueda / navegación cargado por resorte, una palanca de control o un panel táctil. El usuario puede accionar el

- 15 accionador 310 para desplazarse o bien arriba o bien abajo. El soporte lógico de interacción con el usuario 320 funciona en respuesta a la tecla seleccionada y la agrupación de elecciones almacenadas en la memoria 350. En el dispositivo de mano a modo de ejemplo, la memoria 350 puede tener direcciones y números de teléfono. El soporte lógico de interacción con el usuario 320 proporciona una salida al soporte lógico realizando una acción basada en la selección de usuario 360 y al soporte lógico de generación de interfaz de usuario 330. El soporte lógico de
- 20 generación de UI 330 genera información para la pantalla 340 para mostrar el carácter de ayuda o entrada de agrupación junto con atributos de presentación tales como colocación de objetos, color, tamaño y estilo de fuente.

En una realización a modo de ejemplo de acuerdo con la presente invención, la búsqueda / navegación puede ser parte de un dispositivo de mano que controla una unidad de adaptación multimedios (STB, *set top box*). La STB, a 25 su vez, está conectada con una red y está habilitada para recibir contenido de programas a partir de esa red. La conexión puede ser a través de un cable o por medio de una antena parabólica orientable. La STB puede almacenar un súper conjunto de información de programas para el usuario. Un subconjunto de información puede transmitirse al dispositivo de mano y almacenarse de manera local en el mismo. Este subconjunto pueden ser los programas o URL favoritos del usuario en Internet. Puede encontrarse información encaminada a la obtención de información de 30 contenidos ya que esta se refiere a un método de seleccionar contenidos a través de una red por medio de un

- localizador uniforme de recursos (URL, *Uniform Resource Locator*), en el documento WO 02/098127 titulado, "*One-Touch URL or Program Selection*", de Thomas Dubil y col.
- El usuario puede desplazarse por el subconjunto de datos en el elemento de mano, después de la descarga a partir 35 de la STB.

En una realización a modo de ejemplo de acuerdo con la invención, un reproductor de medios puede usar la invención para posibilitar que un usuario se desplace por artículos de medios, por ejemplo archivos MP3, almacenados en el reproductor de medios, o a los que por lo menos puede accederse por medio del reproductor de 40 medios. El reproductor de medios comprende un botón de 'arriba' y un botón de conmutación de 'abajo', teniendo ambos dos fases, activándose la primera fase cuando se ejerce una fuerza baja, y activándose la segunda fase cuando se aplica una fuerza más alta.

- En la primera fase, los botones de arriba y abajo se comportan de una forma convencional. Cuando se presionan 45 brevemente con una fuerza baja en el modo de menú, el menú se desplaza una línea de cada vez. Cuando se presionan brevemente en el modo de reproducción se omite una canción de cada vez. Cuando se presionan durante un intervalo de tiempo más largo en el modo de menú, el menú se desplaza con una velocidad moderada, y en el modo de reproducción se activa el avance rápido o el retroceso rápido.
- 50 En la segunda fase, los botones de arriba y abajo se comportan de acuerdo con la invención. Cuando se presionan brevemente con una fuerza más alta en el modo de menú, el menú se desplaza con una velocidad relativamente alta. Cuando se presionan brevemente en el modo de reproducción se omite una canción de cada vez, al igual que con una fuerza baja. Cuando se presionan durante un intervalo de tiempo más largo en el modo de menú, el menú se desplaza con una velocidad muy alta a la vez que se muestran caracteres de ayuda, y en el modo de 55 reproducción se realiza una omisión repetida de canciones.

A pesar de que la presente invención se ha descrito con referencia a varias realizaciones a modo de ejemplo particulares, los expertos en la materia reconocerán que pueden hacerse muchos cambios a la misma sin alejarse del alcance de la presente invención, que se expone en las siguientes reivindicaciones.

60

#### **REIVINDICACIONES**

- 1. Un dispositivo (300) para proporcionar una interfaz de usuario que comprende:
- 5 un dispositivo de renderización (340) para la renderización de una lista ordenada que representa artículos de información seleccionables por el usuario; y una interfaz de usuario (320, 330) para encontrar un artículo de información específico mediante desplazamiento a través de la lista ordenada, caracterizado por que
- 10 la interfaz de usuario comprende un generador de caracteres de ayuda (150) para renderizar un carácter de ayuda representativo de una porción en la lista que se está desplazando, y el generador de caracteres de ayuda (150) se dispone para renderizar el carácter de ayuda después del desplazamiento de un número previamente determinado de artículos de desplazamiento.
- 15 2. El dispositivo de la reivindicación 1, en el que la renderización del carácter de ayuda se selecciona de entre por lo menos una de las siguientes: presentación visual (340), salida de audio, realimentación táctil.

3. El dispositivo de la reivindicación 1, en el que el generador de caracteres de ayuda (150) se dispone para la renderización del carácter de ayuda mediante por lo menos uno de

20

- sustituir un área de pantalla para la lista de desplazamiento por un único carácter que representa el primer carácter de un grupo de artículos presentados visualmente en la actualidad;

- presentar visualmente un carácter de ayuda a la derecha, izquierda, parte de arriba o de abajo de la lista de desplazamiento, sin cubrir la totalidad del área de pantalla.
- 25

4. El dispositivo de la reivindicación 1, en el que el generador de caracteres de ayuda (150) se dispone para la renderización del carácter de ayuda mediante por lo menos uno de

- renderizar el carácter de ayuda después de un tiempo de desplazamiento previamente determinado (T<sub>1</sub>);
- 30 incrementar el carácter de ayuda a un valor siguiente, siempre que el usuario esté manteniendo presionada una tecla de desplazamiento.

5. El dispositivo de la reivindicación 1, en el que el generador de caracteres de ayuda (150) se dispone para incrementar el carácter de ayuda al valor posible siguiente, sin omitir caracteres para los que no se encuentra 35 presente entrada alguna en la lista de desplazamiento.

6. El dispositivo de la reivindicación 1, en el que el generador de caracteres de ayuda (150) renderiza de manera condicional por lo menos un carácter de ayuda adicional.

- 40 7. El dispositivo de la reivindicación 6, en el que el carácter de ayuda adicional comprende un carácter adicional renderizado junto al carácter de ayuda para englobar un subconjunto más pequeño de la lista ordenada, incrementándose el carácter adicional en lugar del carácter de ayuda.
- 8. El dispositivo de la reivindicación 6, en el que el generador de caracteres de ayuda (150) se dispone para dicha 45 renderización del carácter de ayuda adicional con la condición de una liberación corta de un mando giratorio de desplazamiento (310).

9. El dispositivo de la reivindicación 1, en el que la interfaz de usuario se dispone para dicho desplazamiento por medio de un mando giratorio de desplazamiento (310) mientras que la velocidad de desplazamiento se determina 50 por cuántos grados se rota el mando giratorio.

10. El dispositivo de la reivindicación 1, en el que la interfaz de usuario se dispone para dicho desplazamiento por medio de un dispositivo sensible a la presión mientras que la velocidad de desplazamiento es proporcional a la presión aplicada.

55

11. Un método para, en un entorno de procesamiento de datos (100), proporcionar una interfaz de usuario, comprendiendo el método

la renderización de una lista ordenada que representa artículos de información seleccionables por el usuario, posibilitando que un usuario se desplace a través de la lista ordenada para encontrar un artículo de información 60 específico,

caracterizado por que el método comprende

generar un carácter de ayuda representativo de una porción en la lista que se está desplazando, y renderizar el carácter de ayuda después del desplazamiento de un número previamente determinado de artículos de desplazamiento.

65

12. Producto de programa informático para proporcionar una interfaz de usuario, programa que comprende un soporte lógico (320, 330, 360) operativo para dar lugar a que un procesador realice el método tal como se reivindica en la reivindicación 11.

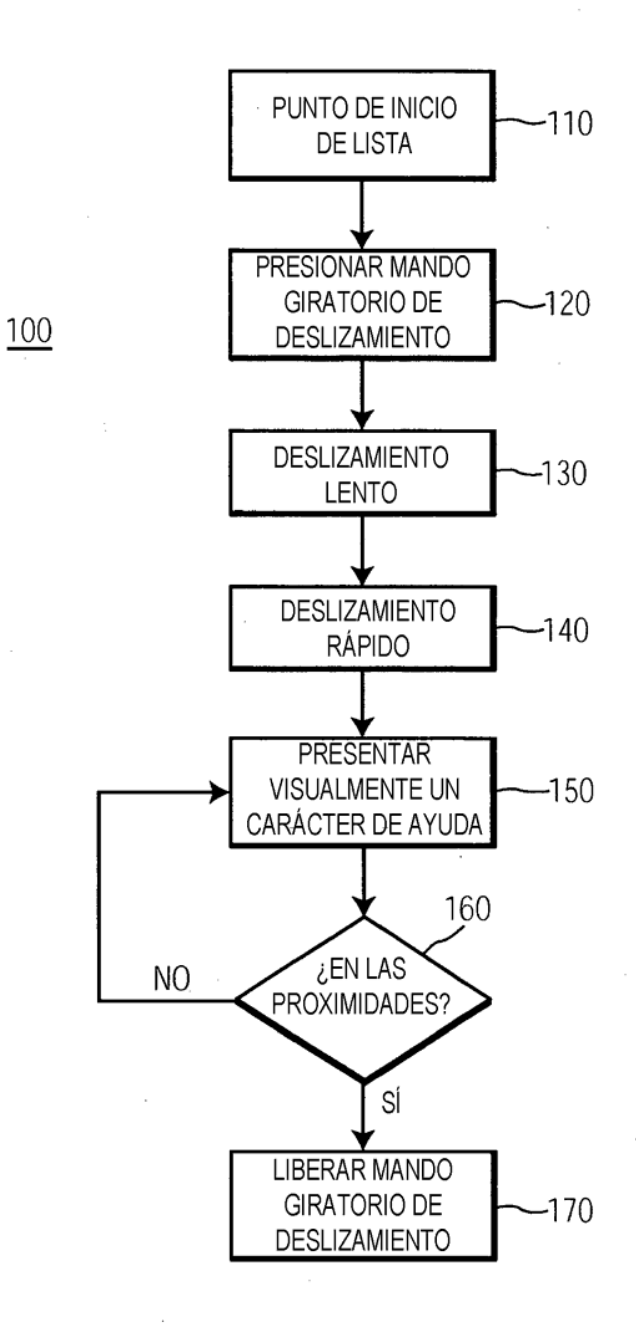

FIG. 1

ES 2 474 161 T3

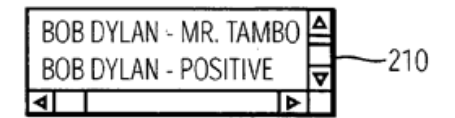

EL USUARIO COMIENZA EN UN CIERTO PUNTO EN LA LISTA

 $200$ 

BOB DYLAN - POSITIVE -220 BOB DYLAN - RAINY DAY च ᢛ ाज ┱

EL DESPLAZAMIENTO EMPIEZA LENTAMENTE (UNA LÍNEA POR SEGUNDO)

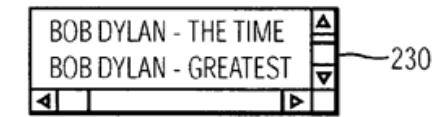

PERO PRONTO SE ACELERA. POR LO QUE ES DIFÍCIL LEER LAS ENTRADAS A MEDIDA QUE ESTAS PASAN

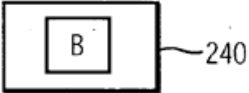

UNA GRAN LETRA "DE AYUDA" SUSTITUYE A LA LISTA

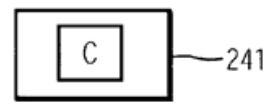

ESTA SE INCREMENTA AHORA A UNA TASA DE APROXIMADAMENTE 1/SEGUNDO...

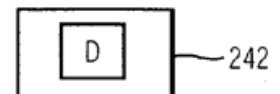

SIEMPRE QUE EL USUARIO PRESIONE EL BOTÓN DE DESPLAZAMIENTO

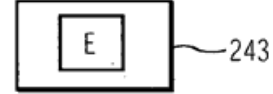

CUANDO EL USUARIO ALCANZA LAS PROXIMIDADES DE INTERÉS. LIBERA EL BOTÓN DE DESPLAZAMIENTO

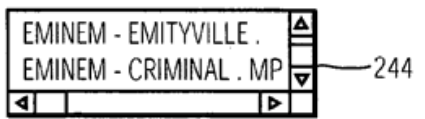

LA LISTA DE ENTRADAS VUELVE A LA PANTALLA

 $FIG. 2$ 

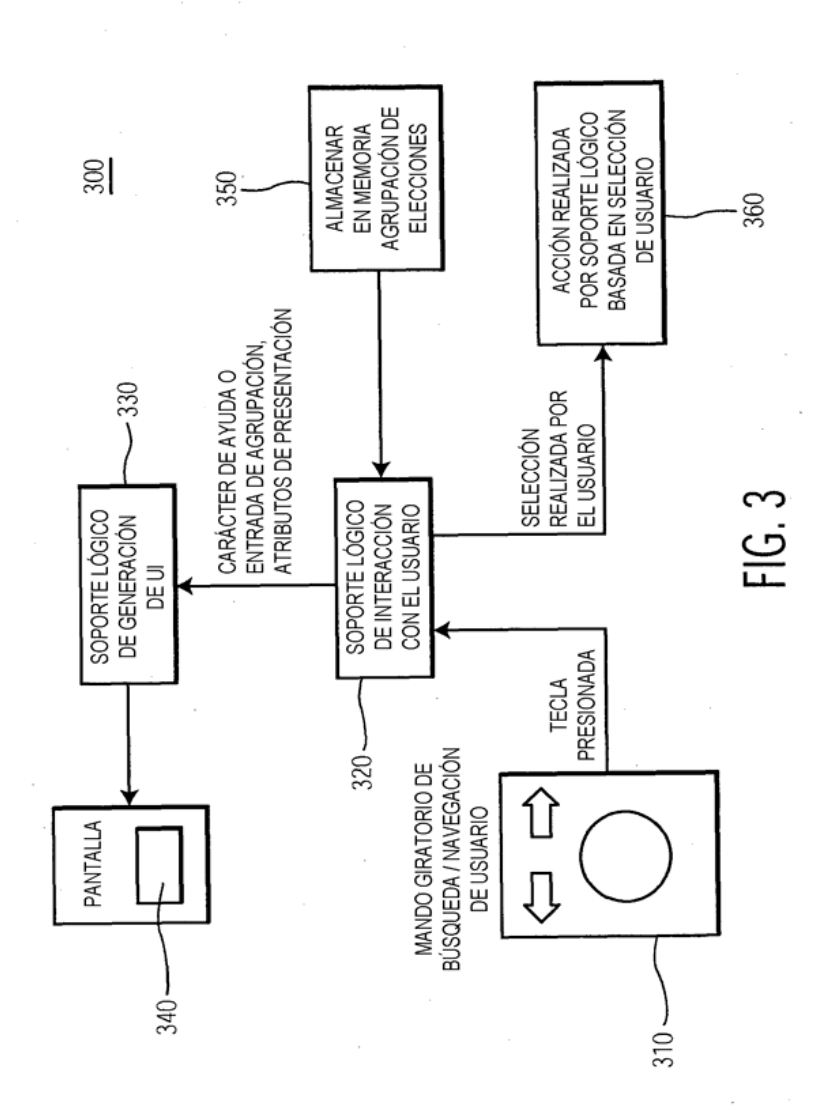